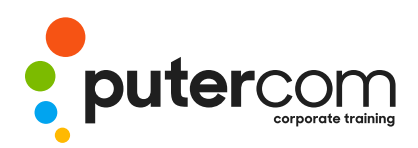

**T 03 8319 0930 contact@putercom.com.au www.putercom.com.au**

# **Microsoft Access 2016 Level 2**

# **Brief description** & **Course outline**

The aim of this course is to build on the introductory skills of Level 1. The student learns how to ensure that data is entered correctly, how to create more sophisticated and complex queries, and is introduced to some basic automation techniques involving macros.

At the completion of this course you should be able to:

- o use various data validation features in *Access* to protect data
- o format the data in a table
- o perform more advanced queries using a variety of querying techniques
- o create and use parameter queries
- o create calculated queries
- o modify and adapt an existing form according to specific needs
- o create a navigation form for a database in *Access 2016*
- o create forms using a combination of wizards and manual techniques
- o create and use macros in *Access*
- o work with a number of macro techniques
- o create and work with macros in forms
- o create and manage custom categories and groups in the *Navigation Pane*

Microsoft Access 2016 - Level 2 assumes some knowledge of the software to create basic databases and generate reports. It would be beneficial to have a general understanding of personal computers and the Windows operating system environment.

# *Topic Sheets* - 120 topics

*Methodology* - The InFocus series of publications have been written with one topic per page. Topic sheets either contain relevant reference information, or detailed step-by-step instructions designed on a real-world case study scenario. Publications can be used for instructor-led training, self-paced learning, or a combination of the two.

*Formats Available* - A4 Black and White, A5 Black and White (quantity order only), A5 Full Colour (quantity order only), Electronic Licence

*Companion Products* - There are a number of complementary titles in the same series as this publication. Information about other relevant publications can be found on our website at *www.watsoniapublishing.com*.

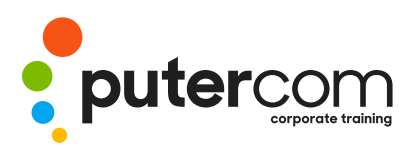

**PuterCom Corporate onsite Training** **T 03 8319 0930 contact@putercom.com.au www.putercom.com.au**

o Creating a Multiple Item Form o Adjusting the Layout of a

o Typing Into a Form Layout

# **Contents**

### o **Data Validation**

- o Assigning Default Values
- o Validation Rules and Text
- o Validating Numbers
- o Setting Required Fields
- o Working With Validations

#### o **Formatting Tables**

- o Changing Column Widths
- o Formatting Cells in a Table
- o Changing Fonts
- o Moving Columns in a Table
- o Freezing Columns in a Table
- o Hiding Columns in a Table
- o Unhiding Columns

### o **Querying Techniques**

- o Modifying a Saved Query
- o Creating AND Queries
- o Creating OR Queries
- o Querying Numeric Data
- o Querying Dates
- o Using a Range Expression
- o Querying Opposite Values
- o Moving Fields in a Query
- o Sorting Query Data
- o Removing Fields From a **Query**
- o Querying Using Wildcards
- o Problem Characters
- o Querying With a Lookup Table
- o Sorting Query Data **Numerically**
- o Displaying NULL Values
- o Querying for Uniqueness
- o **Parameter Queries**
- o Creating a Parameter Query
- o Displaying All Records
- o Using Parameters to Display a Range
- o Using Parameters in Expressions
- o Using Parameters With **Wildcards**

#### o **Calculations in Queries**

- o Creating a Calculated Field
- 
- **Querv**
- 
- o Calculating With Dates
- o Using Criteria in Calculations
	- o Splitting and Merging Layout Cells

Form

o Disabling Fields o DIY Sub Forms o Removing SubForm Redundancy

- o Adding an Easy Lookup Field
- o Adding Buttons to a Form
- o Adjusting Form Properties
- o **Creating and Using Macros**
- o Understanding Macros and VBA
- o Creating a Macro
- o Running a Macro
- o Modifying an Existing Macro
- o Interacting With the User
- o Stepping Through a Macro
- o Documenting Macros

#### o **Macro Techniques**

- o Creating a Print Macro
- o Using Conditions to Enhance a Macro
- o Creating a Sequence of Conditions
- o Understanding the Versatility of MsgBox
- o Using the MsgBox Function
- o Reconfiguring a Message Box
- o Using the InputBox Function

#### o **Macros on Forms**

- o Understanding Macros on Forms
- o Creating Navigation Macros
- o Accessing Event Macros
- o Creating Unassigned Buttons
- o Programming an Event
- o Running an Event Macro
- o Modifying an Event Macro
- o Setting Echo Off
- o Adding a Close Button

- o Formatting Calculated Fields
- o Summarising Data Using a
- o Changing the Grouping
- 
- 
- o Concatenating String Fields

## o Modifying Forms

- o Understanding Form Design and Layout
- o Switching Between Form Views
- o Selecting Form Objects
- o Working With a Control Stack
- o Changing Control Widths
- o Moving Controls on a Form
- o Aligning Controls
- o Understanding Properties
- o Changing Label Captions
- o Adding an Unbound Control
- o Adding a Control Source
- o Formatting a Control
- o Checking the Current Tab Order

o Creating a More Complex Navigation Form o Creating the Navigation Form Page Tabs o Creating Subsidiary Pages o Adding Subsidiary Pages o Editing Page Tab Names o Applying a Theme o Modifying Properties o Automatically Starting the Navigation Form

o Changing the Tab Order o Inserting the Date Into the

Form Header o **Using a Navigation Form** o Creating a Simple Navigation

Form

o **DIY Forms**

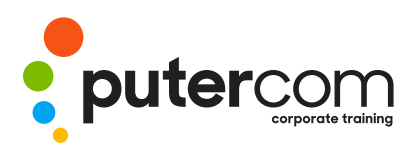

**T 03 8319 0930 contact@putercom.com.au www.putercom.com.au**

- o Creating a Search Macro
- o Running the Search Macro
- o Understanding the Search Macro
- o Naming Macros
- o Referencing Macro Sheet Macros
- o **Navigation Pane Protection**
- o Understanding the Navigation Pane
- o Creating Custom Categories
- o Creating Custom Groups
- o Adding Objects to a Group
- o Hiding Groups and Objects
- o Showing Hidden Groups and Objects